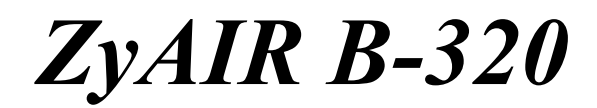

*Wireless LAN PCI Adapter* 

# *Quick Installation Guide*

Version 1.00 December 2003

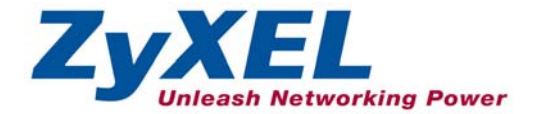

## **Important Note**

#### **Federal Communications Commission (FCC) Interference Statement**

To comply with FCC RF exposure compliance requirements, a separation distance of at least 20 cm must be maintained between the antenna of this device and all persons.

This Transmitter must not be co-located or operating in conjunction with any other antenna or transmitter.

Refer to the User's Guide for general FCC statements.

#### **Procedure to View a Product's Certification(s)**

1. Go to [www.zyxel.com](http://www.zyxel.com/)

2. Select your product from the drop-down list box on the ZyXEL home page to go to that product's page.

3. Select the certification you wish to view from this page.

### **1. Installation Requirements**

Before installation, make sure you have the following requirements.

- Pentium II 300MHz or above
- A minimum of 6 MB available hard disk space
- A minimum of 32 MB RAM
- A CD-ROM drive
- A PCI slot
- Windows 98 SE/Me/2000/XP
- Windows 98 SE users may need the Windows 98 SE CD

## **2. ZyAIR Utility and Hardware Installation**

The installation procedures are similar for all supported Windows versions. Windows XP screen shots are shown unless otherwise specified.

#### **DO** *NOT* **insert the ZyAIR at this point.**

- **1.** Insert the support CD into the CD-ROM drive on your computer. The CD auto runs. Otherwise, locate and double-click on **setup.exe**. A Welcome screen displays. Click **Next**.
- **2.** Click **Next** to accept the default file location or click **Browse** to select an alternate folder.

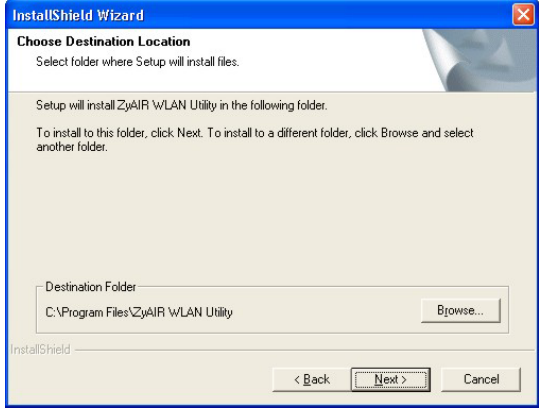

**3.** If a warning window displays, click **Yes**  (Windows 2000) or **Continue Anyway**  (Windows XP).

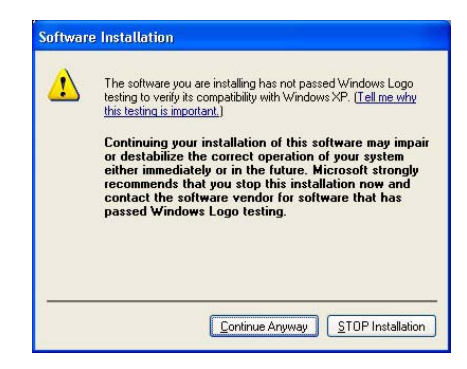

- **4.** Windows 2000/XP: Click **Finish** to complete the installation. Windows 98 SE/Me: Click **Finish** to restart the computer.
- **5.** Save your work and close all programs.
- **6.** Turn off the computer and peripheral devices, such as the printer. Then disconnect the computer power cord from the power source
- **7.** Ground yourself by wearing an anti-static wrist strap or touching a metal object. Remove the computer cover and a slot cover from a PCI slot.
- **8.** Insert the ZyAIR into an available PCI slot. Make sure the ZyAIR's contacts are fully seated in the slot.
- **9.** Secure the ZyAIR to the chassis with a bracket screw.
- **10.** Attach the included antenna to the ZyAIR. The antenna should be perpendicular to the ground.
- **11.** Replace the computer cover and power on your computer.
- **12.** Windows 2000: If a warning window displays, click **Yes**.
- **13.** Windows XP: A **Found New Hardware Wizard** windows displays. Select **Install the software automatically (recommended)** and click **Next**.
- **14.** Windows XP: If a warning window displays, click **Continue Anyway**. Then click **Finish** to complete the installation process.

After you install the ZyAIR Utility and insert the ZyAIR, an icon appears in the system tray.

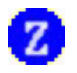

**If the ZyAIR Utility icon displays, the ZyAIR is installed properly. Refer to the** *ZyAIR Utility User's Guide* **to configure the ZyAIR.** 

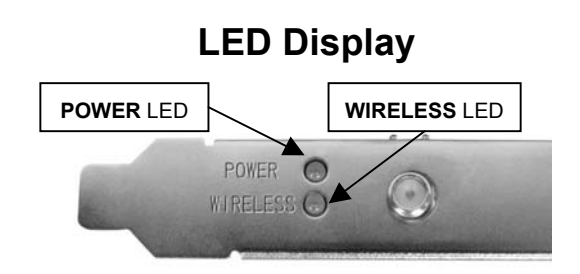

The following table describes the LEDs on the ZyAIR.

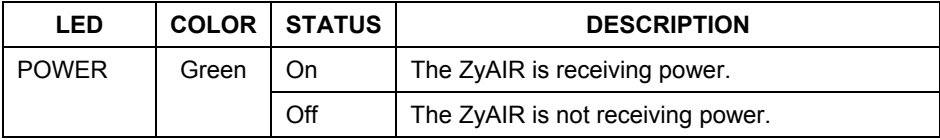

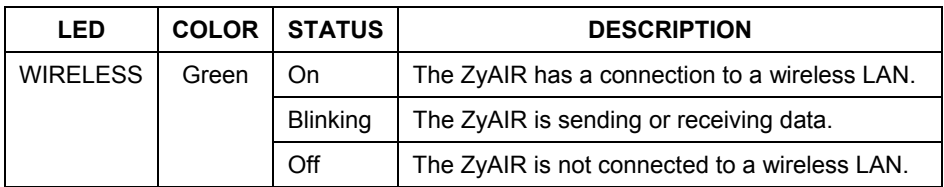

## **Troubleshooting**

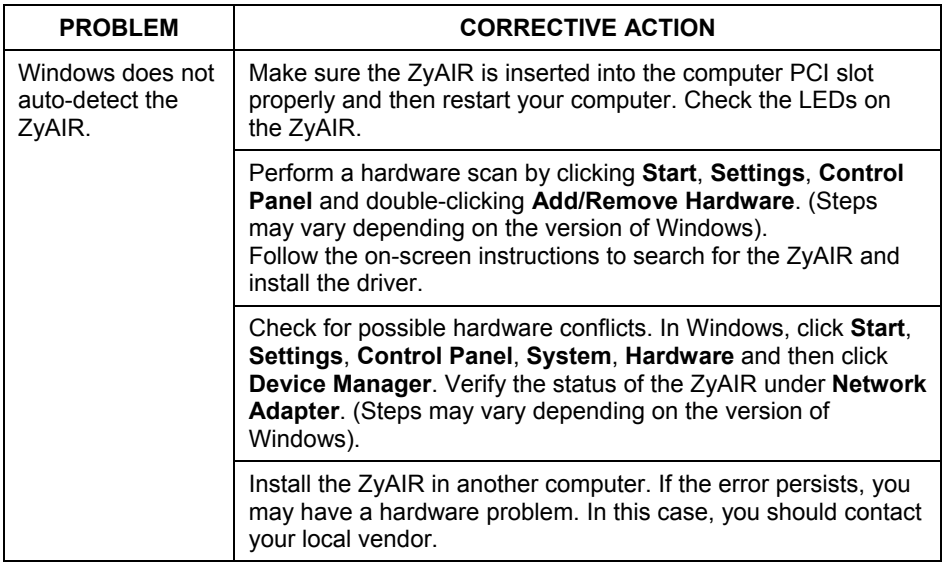